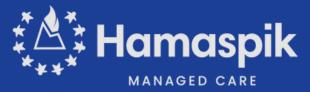

## **Clearinghouse Solution Update**

### **What to Know**

- Change Healthcare recently experienced a cyber-attack, resulting in the temporary shutdown of their services including our paper claim mailroom.
- Hamaspik has set up a lifeline with Availity
   Essentials to handle electronic 837 claim files, to
   ensure our providers are able to submit claims.
- To ensure receipt and timely payment for claims, we request that you submit any claims you sent to Change for which you did not receive a confirmation as well as any new claims to Availity; same payer ID: 47738
- Availity waived their fees for our provider claim submissions.
- Kindly confirm once you've successfully submitted new and resubmitted claims that were previously sent to Change.

### Call Availity Now to Get Set Up

Support for Providers:

1-800-282-4548

Availity Support Line

#### Link to Availity Lifeline Resources

Register here:

https://apps.availity.com/web/onboardin g/portal-entry/#/create-account

·Availity has created a <u>microsite</u> to assist you with registration help and resources to self-serve on transactions.

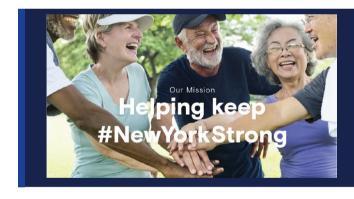

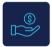

#### **Clearinghouse Redirection & Setup**

Clearinghouses already know to start routing claims from you to us!

For Providers that have Change Healthcare as their ONLY Clearinghouse –

You must register with Availity or another Clearinghouse to begin sending claims.

If you are a new provider to Availity, you first need to register here: registration microsite.

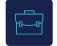

#### You will need to update the GS and ISA Segments on your EDI files

ISA/IEA and GS/GE Settings in EDI Batch Claims

| GS03  |                         | Application's Receiver ID |                                          | 030240928 |  |
|-------|-------------------------|---------------------------|------------------------------------------|-----------|--|
| ISA08 | Interchange Receiver ID |                           | 030240928<+6 blank spaces>               |           |  |
| ISA07 | Inter                   | rchange ID Qualifier      | 01                                       |           |  |
| ISA06 | Inter                   | rchange Sender ID         | AV09311993<+5 blank spaces>              |           |  |
| ISA05 | Inter                   | rchange ID Qualifier      | ZZ                                       |           |  |
|       |                         |                           | 2.2.2.2.2.2.2.2.2.2.2.2.2.2.2.2.2.2.2.2. |           |  |

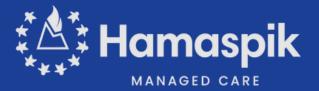

# **Clearinghouse Solution Update**

Register here: https://apps.availity.com/web/onboarding/portal-entry/#/create-account

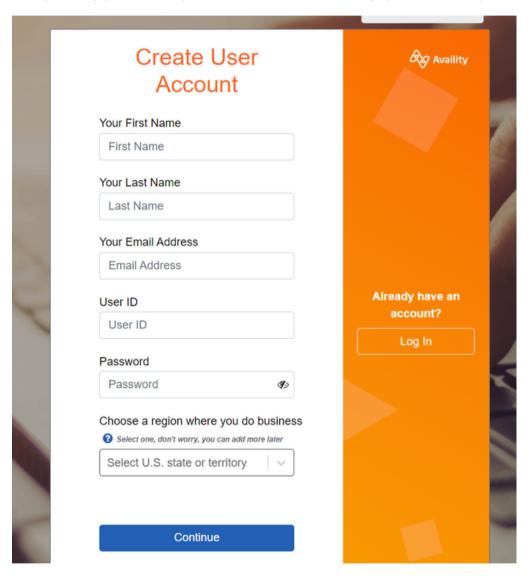

Then, check out the resources page to complete a demo, or reach out for assistance to submit.

https://www.availity.com/availity-lifeline-self-serve-resources

Click **HERE** to send your help requests to an Availity representative!